## **Quality Criteria Verification Executive Summary For QCV, Stage Rollout, DMSU and EGI internal**

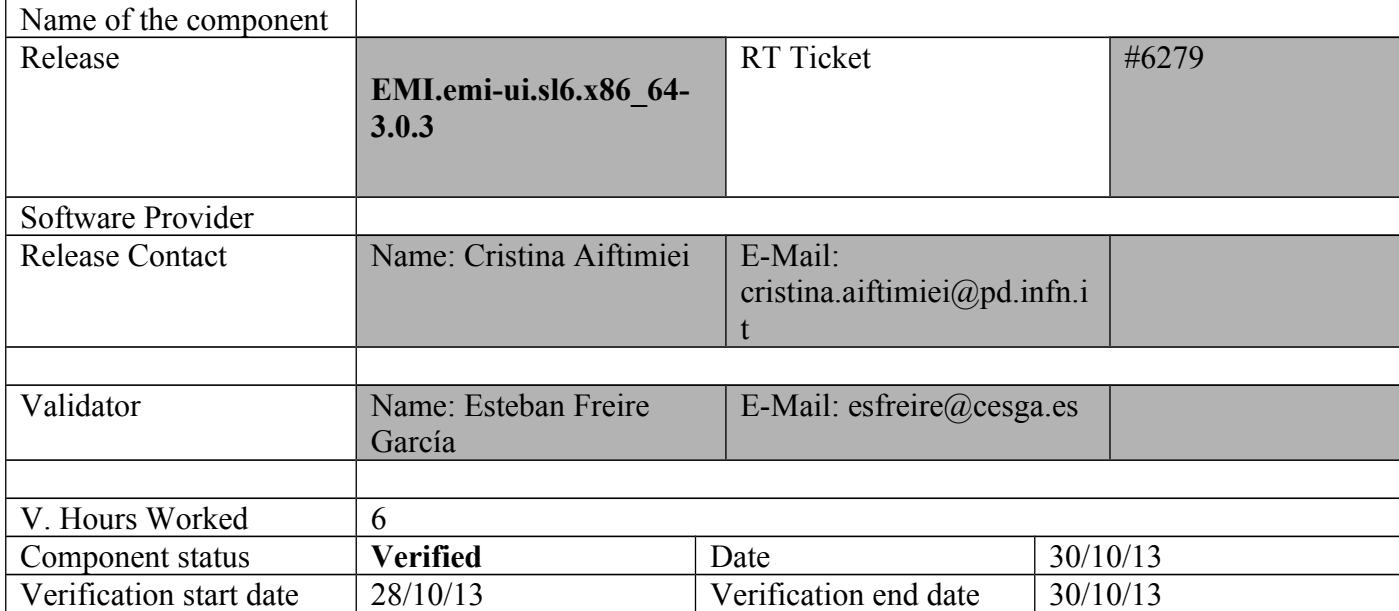

## **Summary:**

EMI.emi-ui.sl6.x86 64-3.0.3 installed by scratch using the UMD repository and configured with YAIM without any relevant issue. Also, it was updated using the EMI<sup>UI</sup> verification repo.

#### **GGUS Tickets:**

#### **Summary of Quality Criteria verification**:

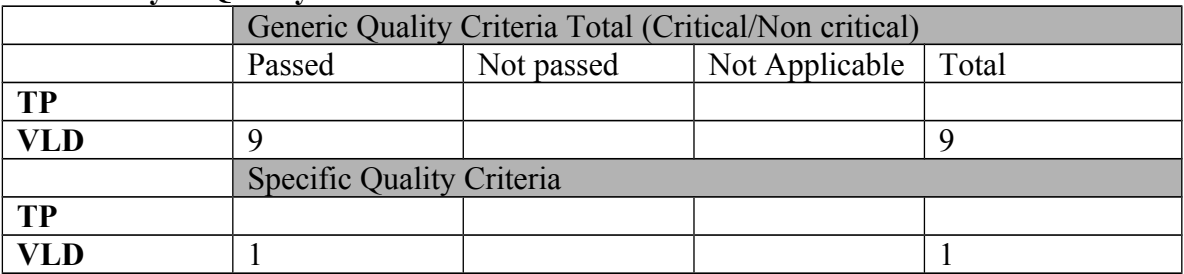

# **Quality Criteria verification cheatsheet:**

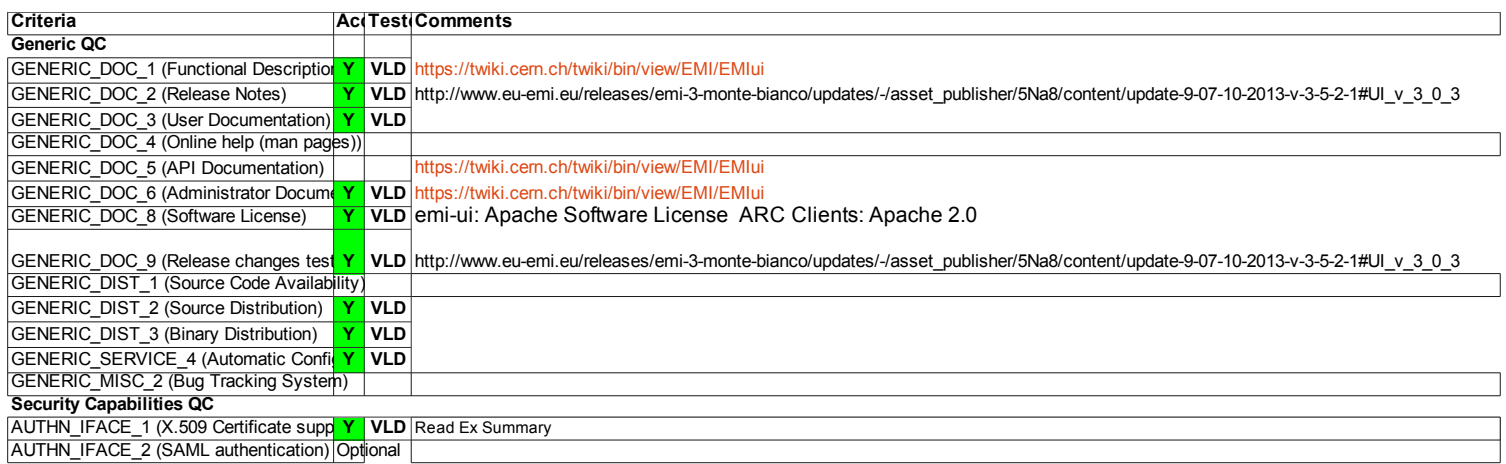

#### **Validator comments:**

 $=$  Verification of EMI.emi-ui.sl6.x86 64-3.0.3.  $=$ 

 $==$  Ticket assigned  $==$ 

\* [https://rt.egi.eu/rt/Ticket/Display.html?id=6279]

=== Repositories ===

(!) Verifier must install a new repo for each product, this information is available at RT ticket field:

 ${ }$ [root@test13 yum.repos.d]# cat EMI.emi-ui.sl6.x86\_64.repo # EGI Software Repository - REPO META (releaseId,repositoryId,repofileId) - (6279,1329,1254)

[EMI.emi-ui.sl6.x86\_64] name=EMI.emi-ui.sl6.x86\_64 baseurl=http://admin-repo.egi.eu/sw/unverified/umd-3.emi.emi-ui.sl6.x86\_64/3/0/3/ enabled=1 protect=1 priority=1 gpgcheck=1 gpgkey=http://emisoft.web.cern.ch/emisoft/dist/EMI/3/RPM-GPG-KEY-emi

}}}

 $=$  Installing from scratch  $(OK) =$ {{{ yum install emi-ui (OK)  $\{$ {{{}}}}}

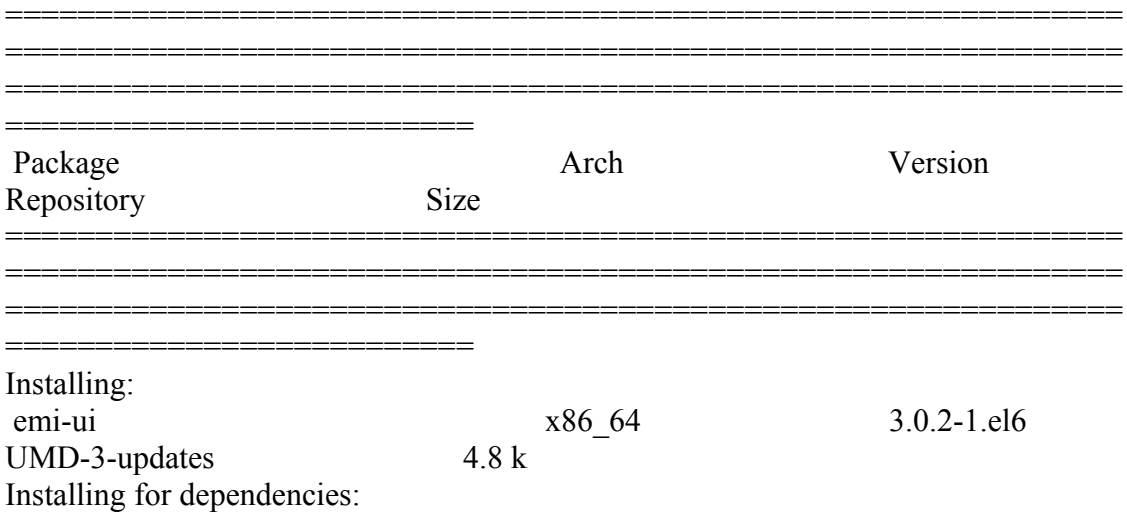

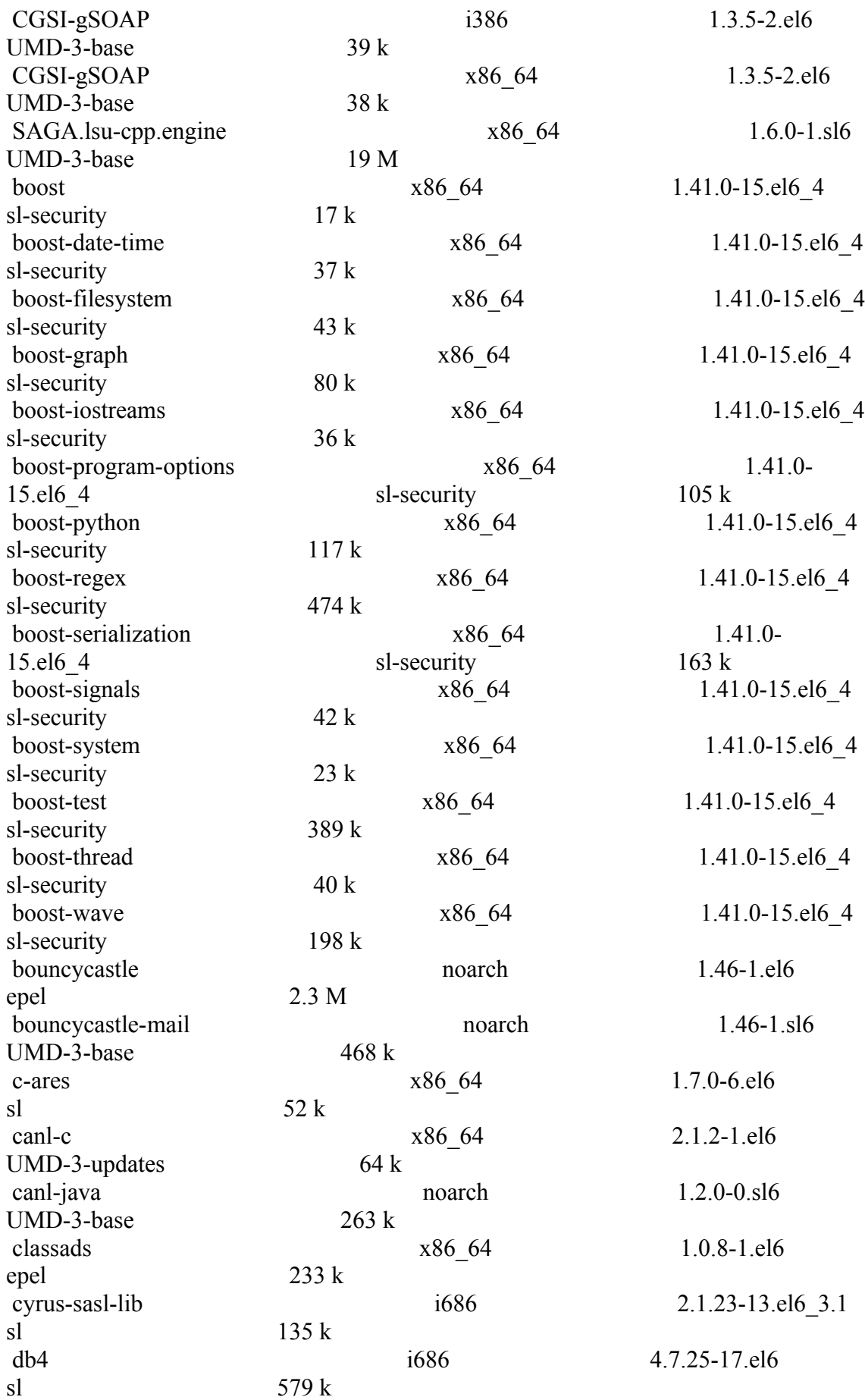

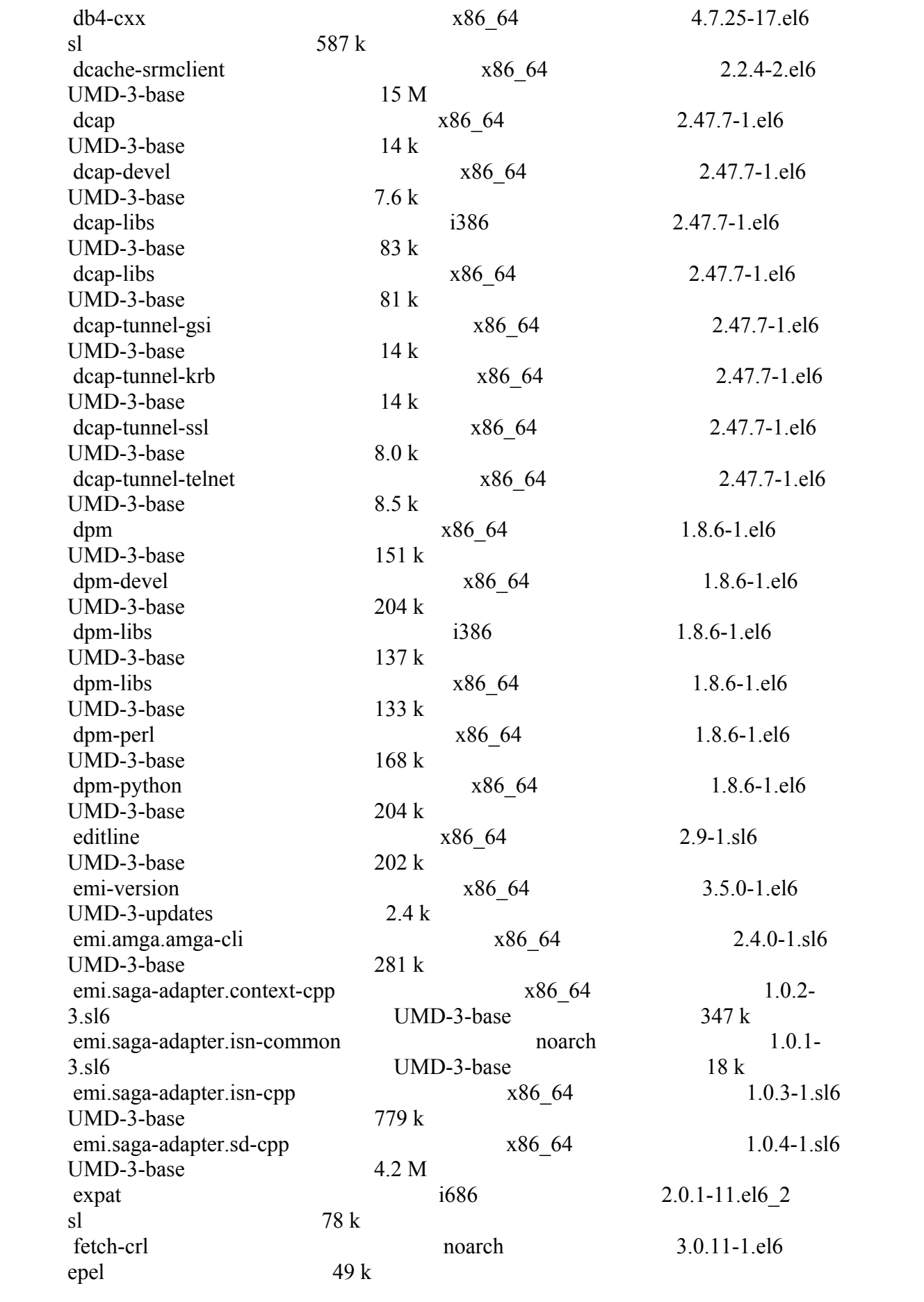

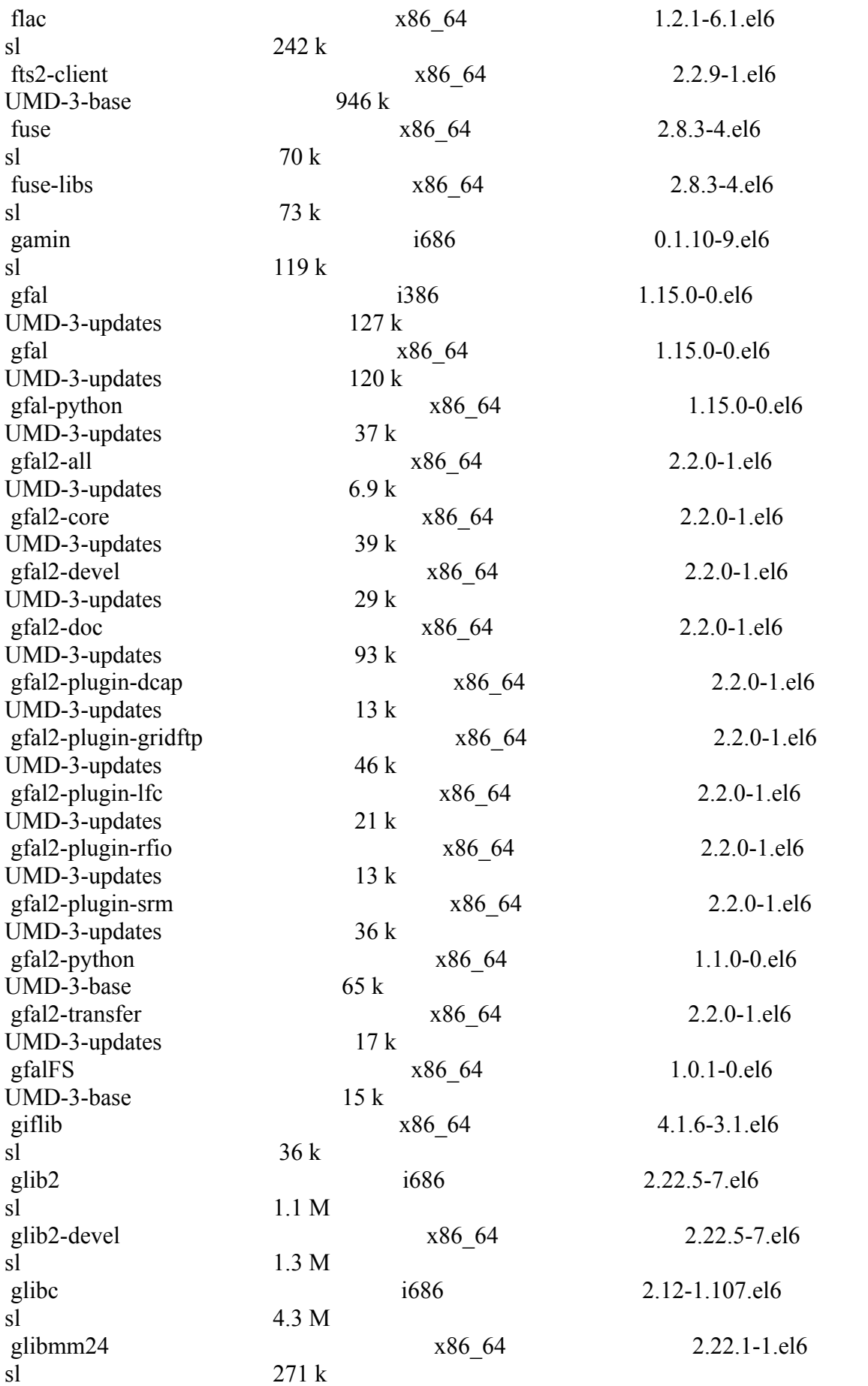

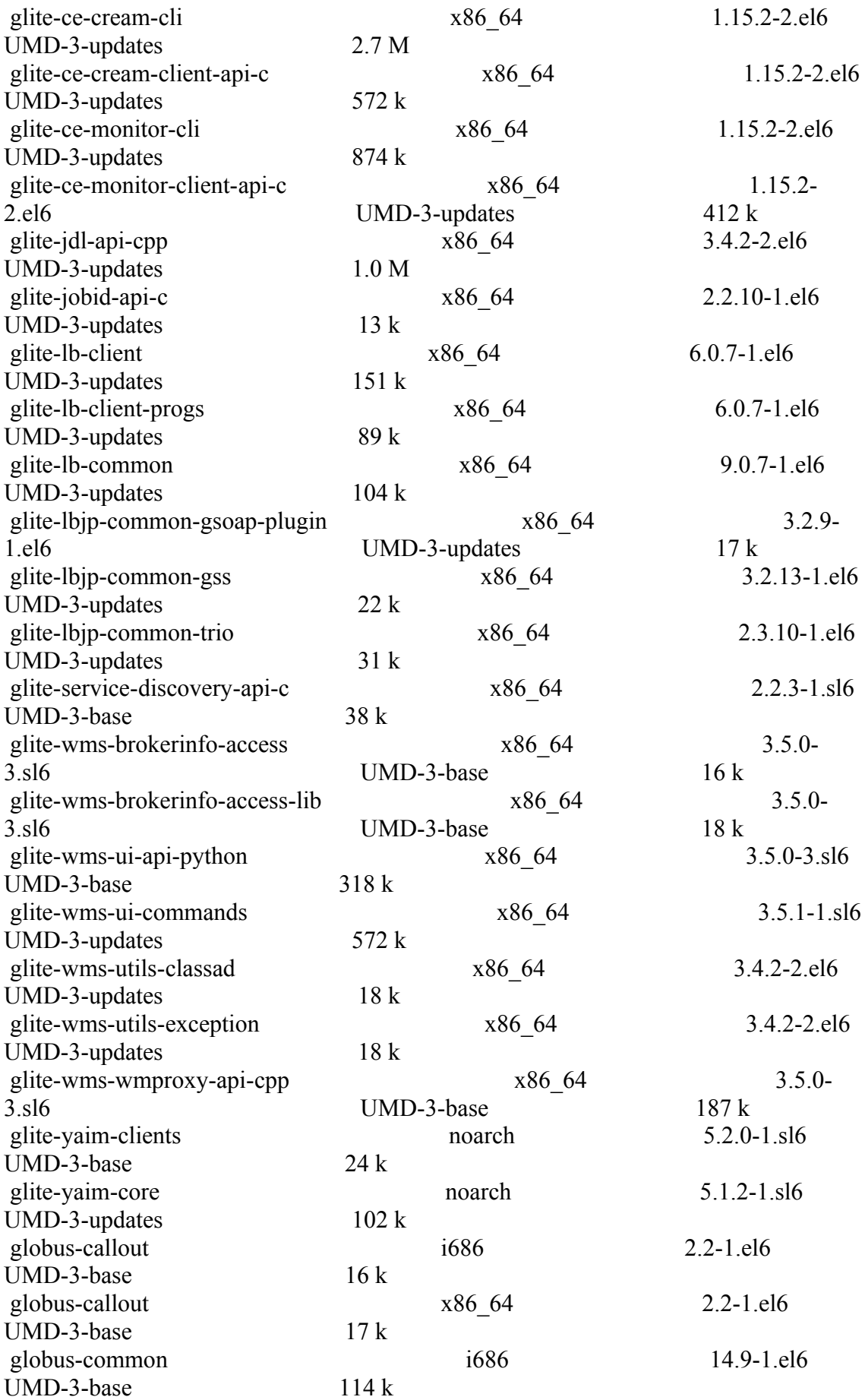

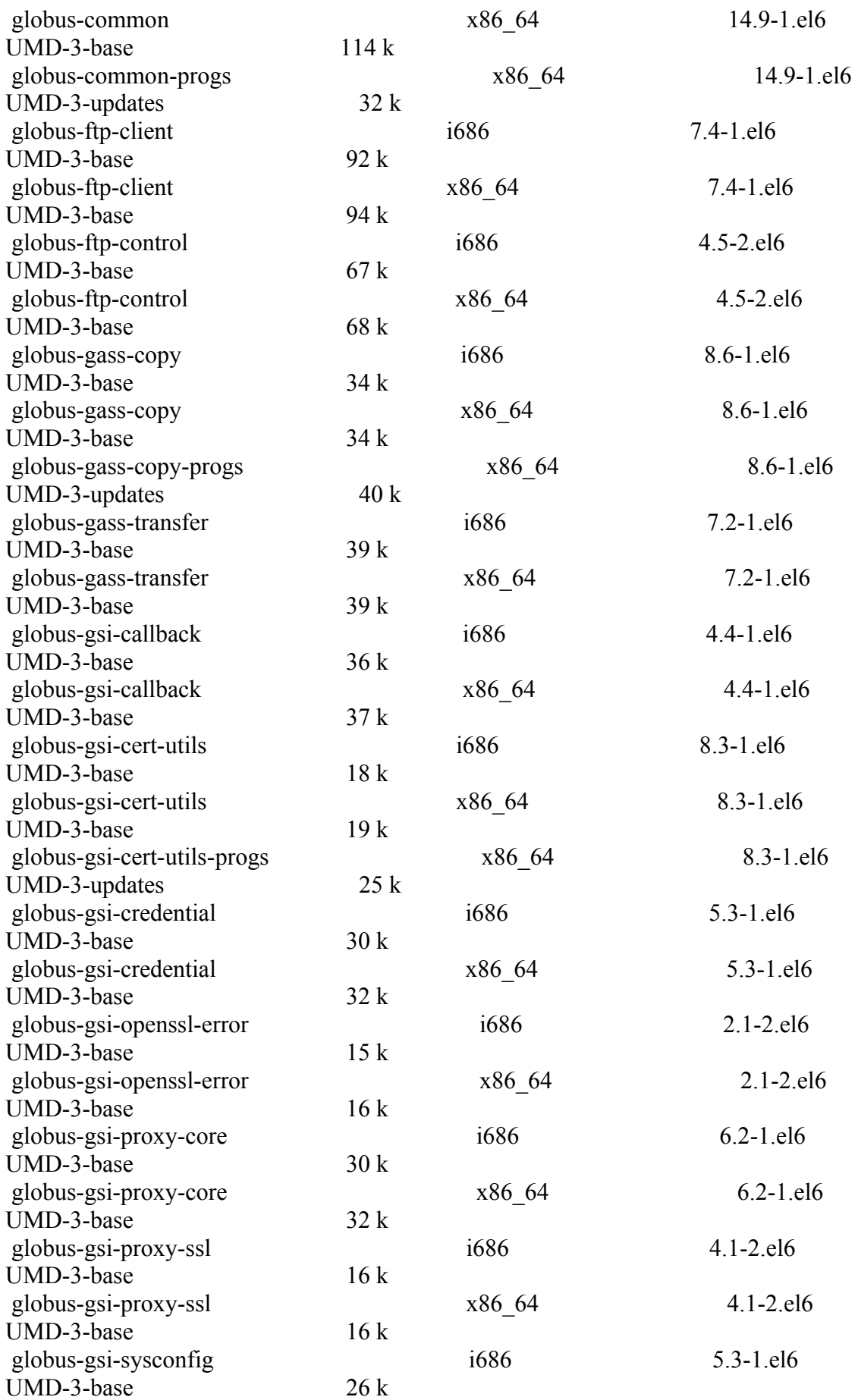

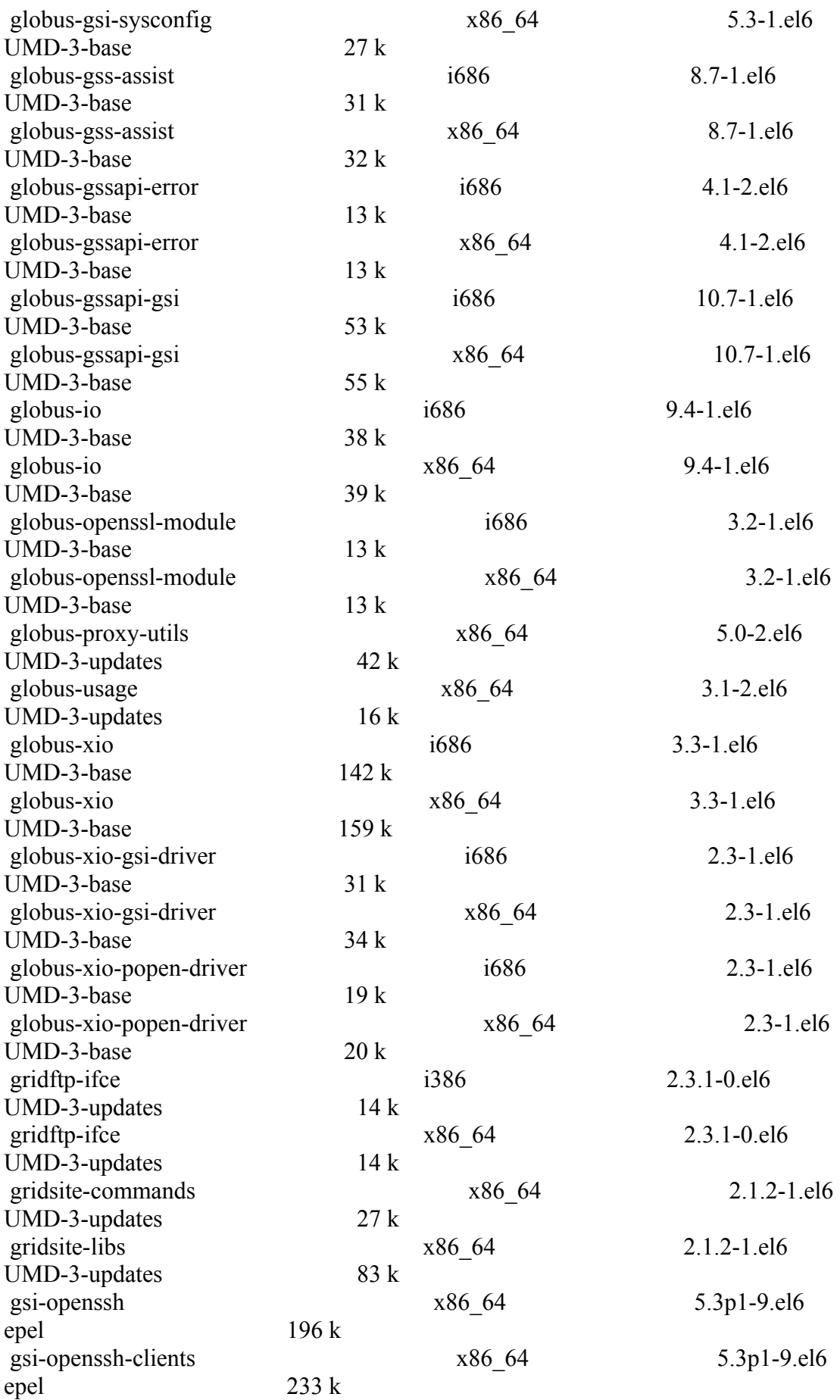

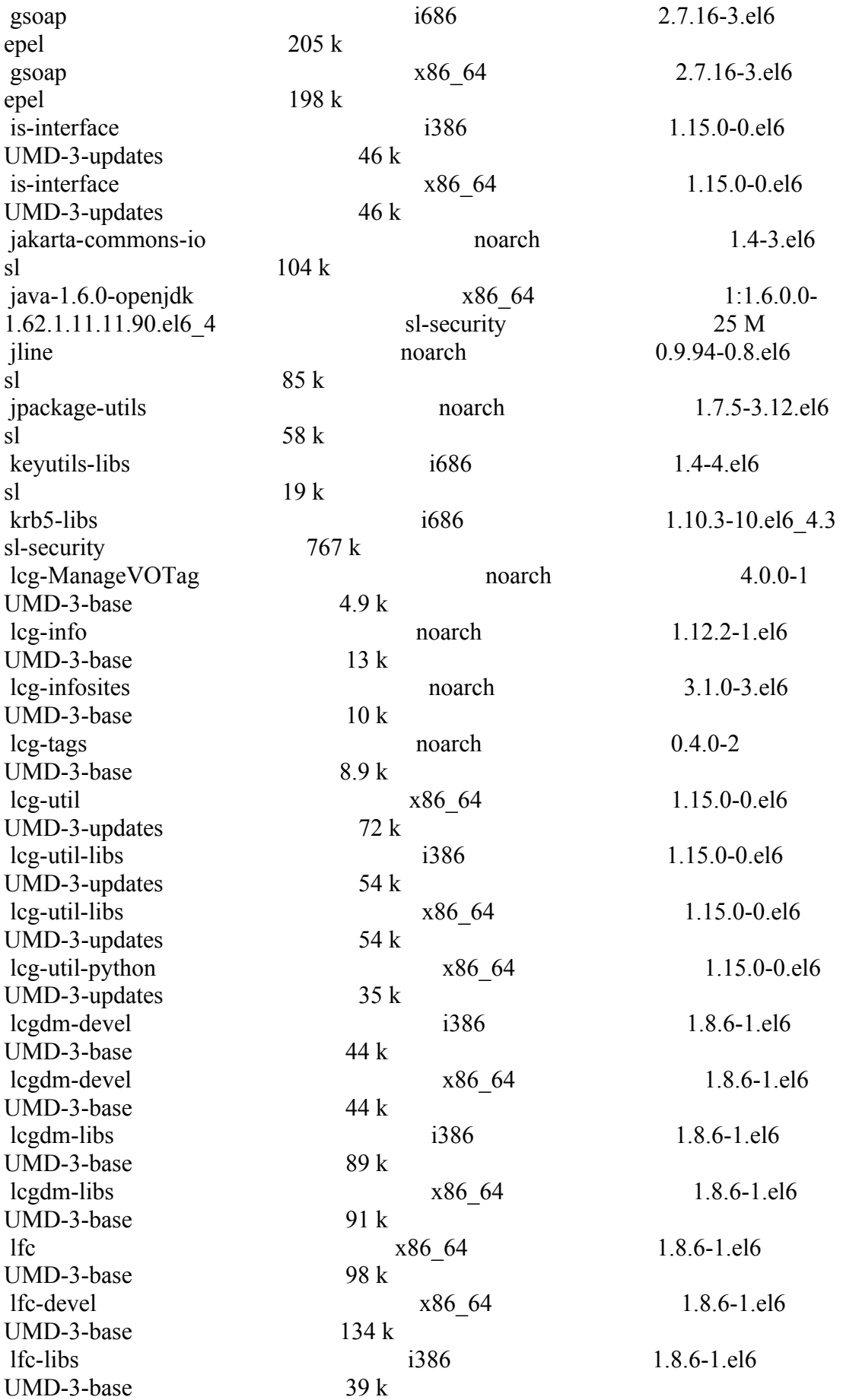

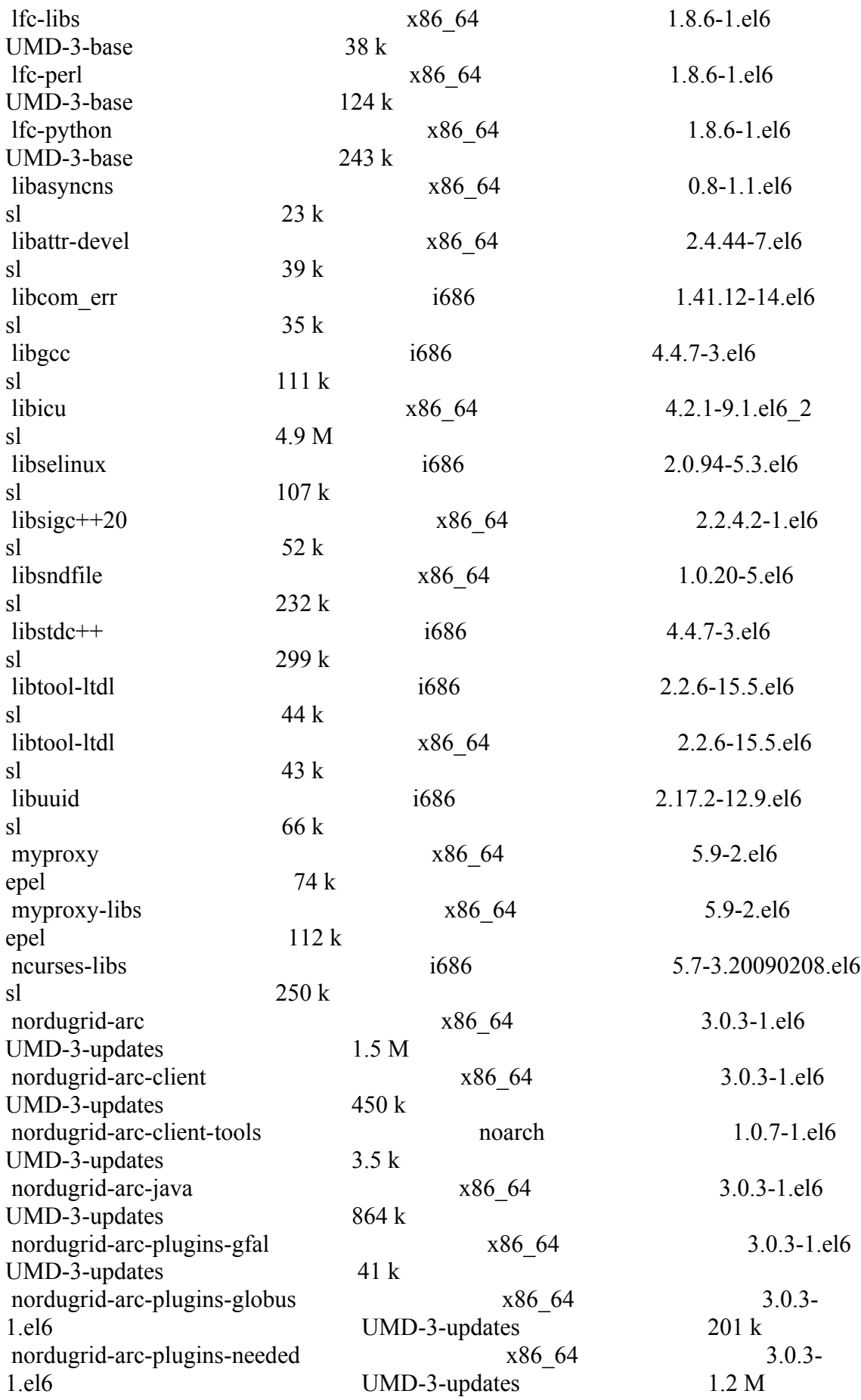

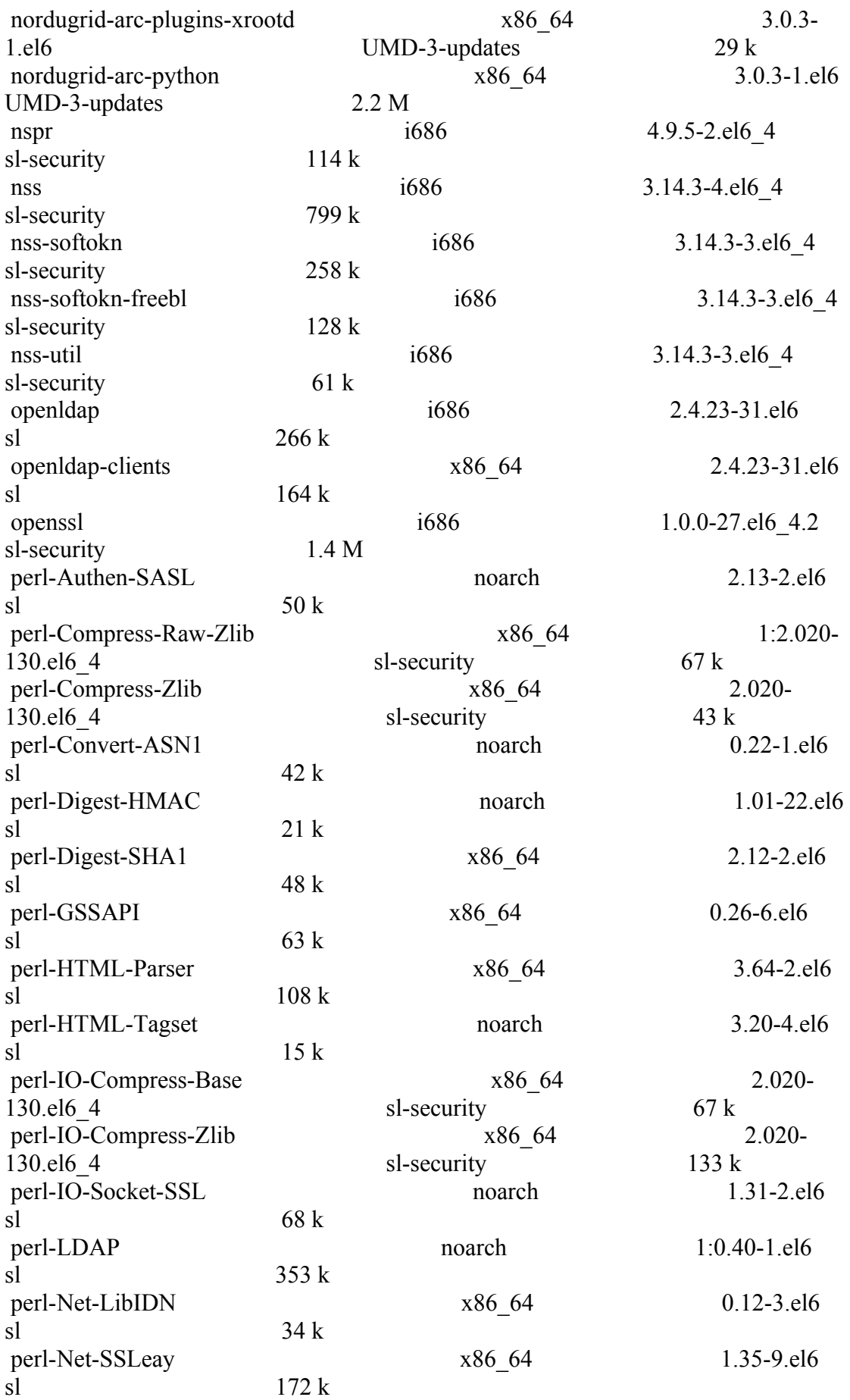

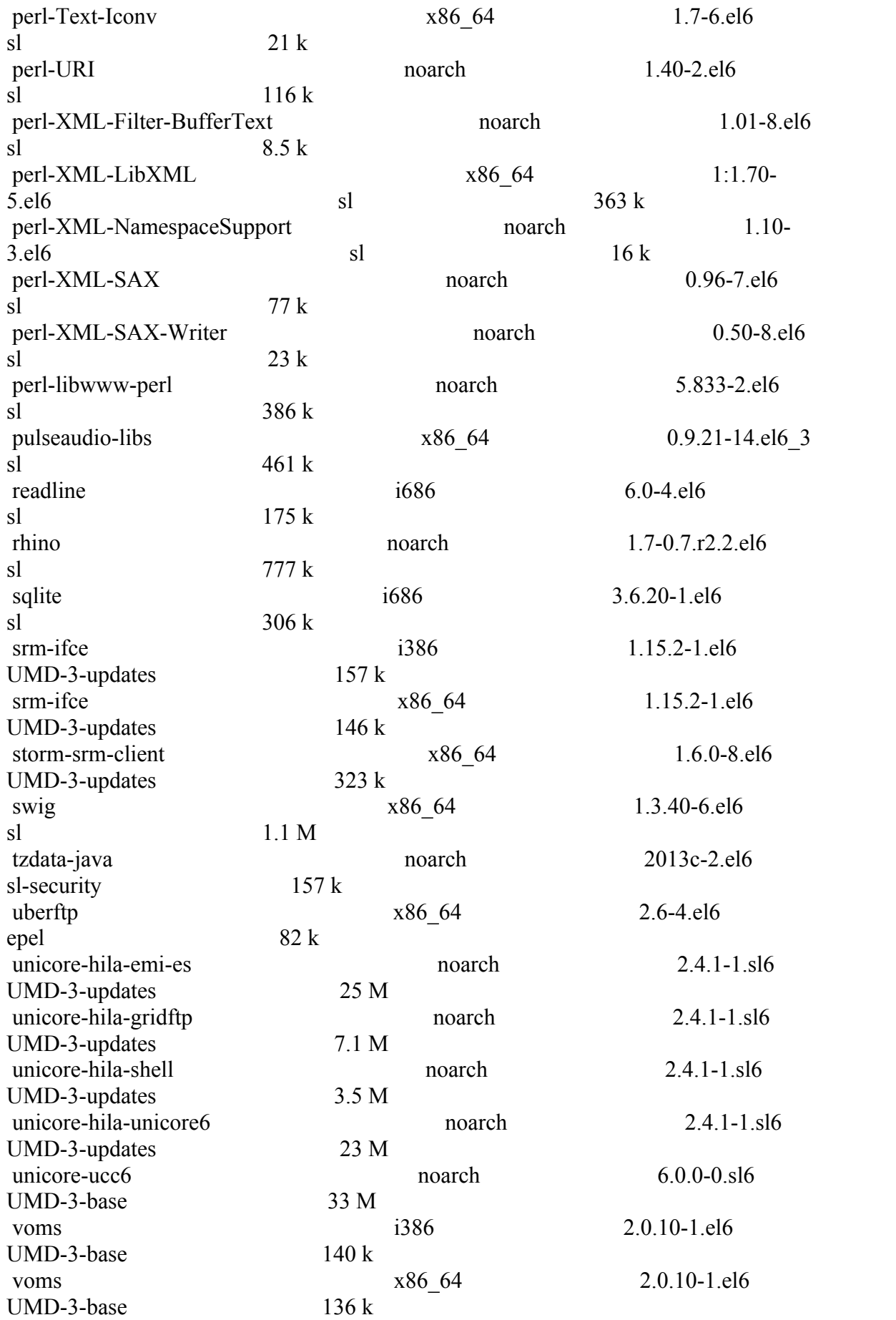

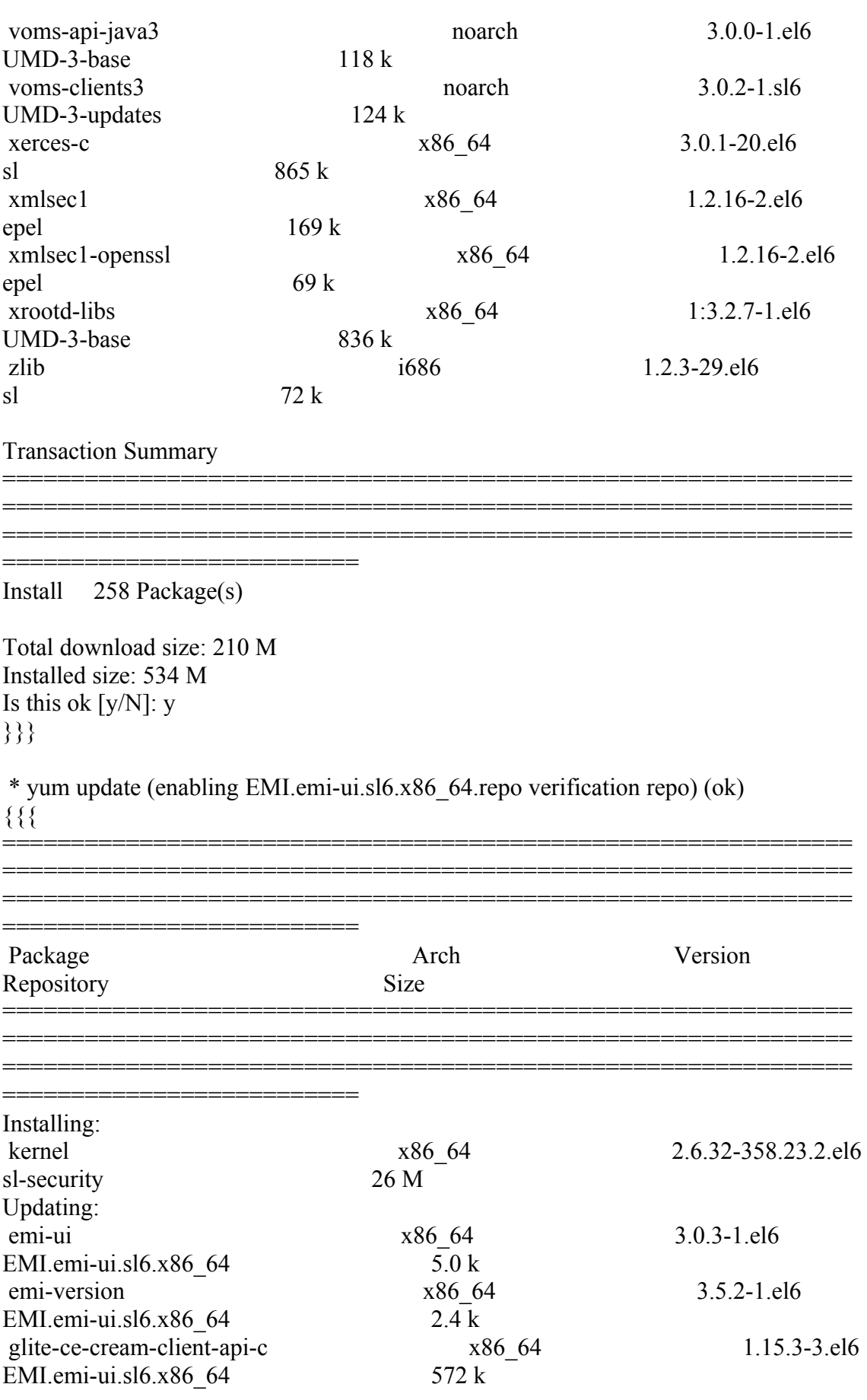

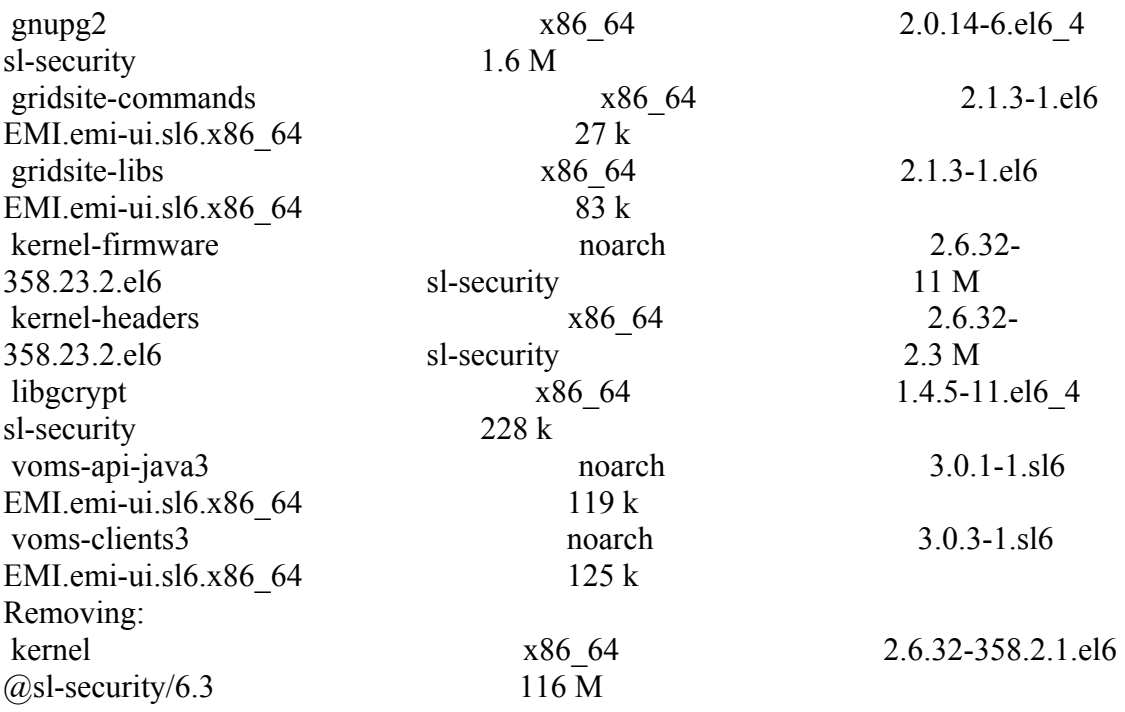

Transaction Summary

============================================================== ==============================================================

============================================================== ===============================

}}}

## }}}

 $=$   $=$   $\frac{1}{2}$   $\frac{1}{2}$   $\frac$ 

{{{

[root@test13 etc]# /opt/glite/yaim/bin/yaim -c -s /root/configuration\_templates/EMI/UI/site-info.def -n UI

[root@test13 etc]# /opt/glite/yaim/bin/yaim -c -s

/root/configuration\_templates/EMI/UI/site-info.def -n UI

INFO: Configuring HOST: test13.egi.cesga.es

DEBUG: Sourcing /opt/glite/yaim/bin/../defaults/site-info.pre

DEBUG: Sourcing /opt/glite/yaim/bin/../defaults/glite-ui.pre

 INFO: Using site configuration file: /root/configuration\_templates/EMI/UI/siteinfo.def

DEBUG: Sourcing site-info.def file: /root/configuration\_templates/EMI/UI/siteinfo.def

DEBUG: Sourcing /opt/glite/yaim/bin/../defaults/site-info.post

DEBUG: Sourcing /opt/glite/yaim/bin/../defaults/glite-ui.post

 DEBUG: Sourcing /opt/glite/yaim/bin/../defaults/mapping INFO:

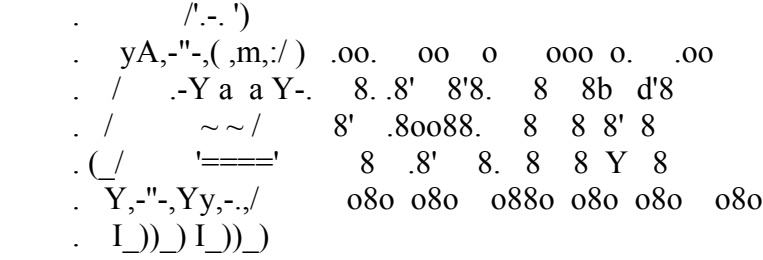

current working directory: /opt/glite/yaim/etc

 site-info.def date: Jun 18 10:02 /root/configuration\_templates/EMI/UI/siteinfo.def

yaim command: -c -s /root/configuration\_templates/EMI/UI/site-info.def -n UI log file: /opt/glite/yaim/bin/../log/yaimlog Tue Oct 29 18:13:30 CET 2013 : /opt/glite/yaim/bin/yaim

 Installed YAIM versions: glite-yaim-clients 5.2.0-1 glite-yaim-core 5.1.2-1

####################################################################

INFO: The default location of the grid-env.(c)sh files will be: /usr/libexec

INFO: Sourcing the utilities in /opt/glite/yaim/functions/utils

INFO: Detecting environment

 DEBUG: Detect platform: OS flavour detected is: "Scientific Linux release 6.4 (Carbon)"

DEBUG: Detected architecture is 64BIT

DEBUG: Detect platform: OS type detected: sl6

DEBUG: Resulted NODE\_TYPE\_LIST is : UI

DEBUG: Setting environment variable GRID\_ENV\_LOCATION, to value "/usr/libexec".

DEBUG: Unset environment variable GRID\_ENV\_LOCATION.

DEBUG: Setting environment variable LCG\_LOCATION, to value "/usr".

DEBUG: Unset environment variable LCG\_LOCATION.

DEBUG: Setting environment variable GLITE\_LOCATION, to value "/usr".

DEBUG: Unset environment variable GLITE\_LOCATION.

DEBUG: Setting environment variable GLITE\_LOCATION\_VAR, to value "/var".

DEBUG: Unset environment variable GLITE\_LOCATION\_VAR.

DEBUG: Appending value "/bin" to environment variable PATH.

DEBUG: Deleting value "/bin" from environment variable PATH.

 DEBUG: Appending value "/opt/glite/share/man" to environment variable MANPATH.

 DEBUG: Deleting value "/opt/glite/share/man" from environment variable MANPATH.

 DEBUG: Sourcing node definition file: /opt/glite/yaim/bin/../node-info.d/glite-ui DEBUG: Skipping function: config ldconf check because it is not defined

DEBUG: Skipping function: config\_sysconfig\_edg\_check because it is not defined DEBUG: Skipping function: config\_sysconfig\_globus\_check because it is not defined INFO: Executing function: config\_sysconfig\_lcg\_check DEBUG: Skipping function: config\_crl\_check because it is not defined INFO: Executing function: config\_globus\_clients\_check INFO: Executing function: config\_lcgenv\_check INFO: Executing function: config\_fts\_client\_check INFO: Executing function: config\_glite\_ui\_check INFO: Executing function: config\_vomses\_check INFO: Executing function: config\_glite\_saga\_check INFO: Executing function: config\_vomsdir\_check INFO: Executing function: config\_add\_pool\_env\_check DEBUG: Skipping function: config\_ldconf\_setenv because it is not defined INFO: Executing function: config\_ldconf INFO: config\_ldconf: function not needed anymore, left empy waiting to be removed DEBUG: Skipping function: config\_sysconfig\_edg\_setenv because it is not defined INFO: Executing function: config\_sysconfig\_edg DEBUG: Skipping function: config\_sysconfig\_globus\_seteny because it is not defined INFO: Executing function: config\_sysconfig\_globus DEBUG: Skipping function: config\_sysconfig\_lcg\_setenv because it is not defined INFO: Executing function: config\_sysconfig\_lcg DEBUG: Skipping function: config\_crl\_setenv because it is not defined INFO: Executing function: config\_crl INFO: Now updating the CRLs - this may take a few minutes... Enabling periodic fetch-crl: [ OK ] DEBUG: fetch-crl cron enabled INFO: Executing function: config\_globus\_clients\_setenv DEBUG: Setting environment variable GLOBUS\_TCP\_PORT\_RANGE, to value "20000,25000". DEBUG: Unset environment variable GLOBUS\_TCP\_PORT\_RANGE. DEBUG: Setting environment variable GT\_PROXY\_MODE, to value "old". DEBUG: Unset environment variable GT\_PROXY\_MODE. INFO: Executing function: config\_globus\_clients INFO: Configure the globus service - not needed in EMI DEBUG: Skipping function: config\_lcgenv\_setenv because it is not defined INFO: Executing function: config\_lcgenv DEBUG: Setting environment variable LCG\_GFAL\_INFOSYS, to value "topbdii02.ncg.ingrid.pt:2170". DEBUG: Unset environment variable LCG\_GFAL\_INFOSYS. DEBUG: Setting environment variable MYPROXY\_SERVER, to value "myproxy.egi.cesga.es". DEBUG: Unset environment variable MYPROXY\_SERVER. DEBUG: Setting environment variable VO\_OPS\_DEFAULT\_SE, to value "test08.egi.cesga.es". DEBUG: Unset environment variable VO\_OPS\_DEFAULT\_SE. DEBUG: Setting environment variable VO\_DTEAM\_DEFAULT\_SE, to value "test08.egi.cesga.es". DEBUG: Unset environment variable VO\_DTEAM\_DEFAULT\_SE.

DEBUG: Setting environment variable

VO\_OPS\_VO\_IBERGRID\_EU\_DEFAULT\_SE, to value "test08.egi.cesga.es". DEBUG: Unset environment variable

VO\_OPS\_VO\_IBERGRID\_EU\_DEFAULT\_SE.

DEBUG: Setting environment variable

VO\_IBER\_VO\_IBERGRID\_EU\_DEFAULT\_SE, to value "test08.egi.cesga.es". DEBUG: Unset environment variable

VO IBER VO IBERGRID EU DEFAULT SE.

DEBUG: Setting environment variable VO\_VERCE\_EU\_DEFAULT\_SE, to value "test08.egi.cesga.es".

DEBUG: Unset environment variable VO\_VERCE\_EU\_DEFAULT\_SE.

DEBUG: Setting environment variable DPNS\_HOST, to value "test08.egi.cesga.es".

DEBUG: Unset environment variable DPNS\_HOST.

DEBUG: Setting environment variable DPM\_HOST, to value "test08.egi.cesga.es".

DEBUG: Unset environment variable DPM\_HOST.

DEBUG: Skipping function: config\_fts\_client\_setenv because it is not defined

INFO: Executing function: config\_fts\_client

INFO: Executing function: config\_glite\_ui\_setenv

DEBUG: Setting environment variable GLITE\_SD\_PLUGIN, to value "file,bdii". DEBUG: Unset environment variable GLITE\_SD\_PLUGIN.

DEBUG: Setting environment variable GLITE\_SD\_SERVICES\_XML, to value "/usr/etc/services.xml".

DEBUG: Unset environment variable GLITE\_SD\_SERVICES\_XML.

DEBUG: Setting environment variable X509 USER\_PROXY, to value "/tmp/x509up  $u\$ i>id -u)".

INFO: Executing function: config\_glite\_ui

DEBUG: Find out if Service Discovery should be enabled or not

DEBUG: Skipping function: config\_vomses\_setenv because it is not defined

INFO: Executing function: config\_vomses

INFO: Executing function: config\_glite\_saga\_setenv

INFO: Executing function: config\_glite\_saga

INFO: Executing function: config\_vomsdir\_setenv

DEBUG: This function currently doesn't set any environment variables.

INFO: Executing function: config\_vomsdir

DEBUG: .lsc file configuration for VO ops...

DEBUG: Create the /etc/grid-security/vomsdir/ops/voms.cern.ch.lsc

 DEBUG: Copying /DC=ch/DC=cern/OU=computers/CN=voms.cern.ch in /etc/gridsecurity/vomsdir/ops/voms.cern.ch.lsc

DEBUG: Create the /etc/grid-security/vomsdir/ops/lcg-voms.cern.ch.lsc

 DEBUG: Copying /DC=ch/DC=cern/OU=computers/CN=lcg-voms.cern.ch in /etc/grid-security/vomsdir/ops/lcg-voms.cern.ch.lsc

 DEBUG: Copying the voms.cern.ch CA DN /DC=ch/DC=cern/CN=CERN Trusted Certification Authority in /etc/grid-security/vomsdir/ops/voms.cern.ch.lsc

DEBUG: Copying the lcg-voms.cern.ch CA DN /DC=ch/DC=cern/CN=CERN

Trusted Certification Authority in /etc/grid-security/vomsdir/ops/lcg-voms.cern.ch.lsc DEBUG: .lsc file configuration for VO dteam...

DEBUG: Create the /etc/grid-security/vomsdir/dteam/lcg-voms.cern.ch.lsc

 DEBUG: Copying /DC=ch/DC=cern/OU=computers/CN=lcg-voms.cern.ch in /etc/grid-security/vomsdir/dteam/lcg-voms.cern.ch.lsc

DEBUG: Create the /etc/grid-security/vomsdir/dteam/voms.cern.ch.lsc

 DEBUG: Copying /DC=ch/DC=cern/OU=computers/CN=voms.cern.ch in /etc/gridsecurity/vomsdir/dteam/voms.cern.ch.lsc

 DEBUG: Create the /etc/grid-security/vomsdir/dteam/voms.hellasgrid.gr.lsc DEBUG: Copying /C=GR/O=HellasGrid/OU=hellasgrid.gr/CN=voms.hellasgrid.gr in /etc/grid-security/vomsdir/dteam/voms.hellasgrid.gr.lsc

DEBUG: Create the /etc/grid-security/vomsdir/dteam/voms2.hellasgrid.gr.lsc

 DEBUG: Copying /C=GR/O=HellasGrid/OU=hellasgrid.gr/CN=voms2.hellasgrid.gr in /etc/grid-security/vomsdir/dteam/voms2.hellasgrid.gr.lsc

 DEBUG: Copying the lcg-voms.cern.ch CA DN /DC=ch/DC=cern/CN=CERN Trusted Certification Authority in /etc/grid-security/vomsdir/dteam/lcg-voms.cern.ch.lsc

DEBUG: Copying the voms.cern.ch CA DN /DC=ch/DC=cern/CN=CERN Trusted

Certification Authority in /etc/grid-security/vomsdir/dteam/voms.cern.ch.lsc DEBUG: Copying the voms.hellasgrid.gr CA DN

/C=GR/O=HellasGrid/OU=Certification Authorities/CN=HellasGrid CA 2006 in /etc/grid-security/vomsdir/dteam/voms.hellasgrid.gr.lsc

DEBUG: Copying the voms2.hellasgrid.gr CA DN

/C=GR/O=HellasGrid/OU=Certification Authorities/CN=HellasGrid CA 2006 in

/etc/grid-security/vomsdir/dteam/voms2.hellasgrid.gr.lsc

DEBUG: .lsc file configuration for VO ops.vo.ibergrid.eu...

DEBUG: Create the /etc/grid-

security/vomsdir/ops.vo.ibergrid.eu/test10.egi.cesga.es.lsc

DEBUG: Copying /DC=es/DC=irisgrid/O=cesga/CN=host/test10.egi.cesga.es in

/etc/grid-security/vomsdir/ops.vo.ibergrid.eu/test10.egi.cesga.es.lsc

DEBUG: Copying the test10.egi.cesga.es CA DN

/DC=es/DC=irisgrid/CN=IRISGridCA in /etc/grid-

security/vomsdir/ops.vo.ibergrid.eu/test10.egi.cesga.es.lsc

DEBUG: .lsc file configuration for VO iber.vo.ibergrid.eu...

DEBUG: Create the /etc/grid-

security/vomsdir/iber.vo.ibergrid.eu/voms02.ncg.ingrid.pt.lsc

 DEBUG: Copying /C=PT/O=LIPCA/O=LIP/OU=Lisboa/CN=voms02.ncg.ingrid.pt in /etc/grid-security/vomsdir/iber.vo.ibergrid.eu/voms02.ncg.ingrid.pt.lsc

 DEBUG: Copying the voms02.ncg.ingrid.pt CA DN /C=PT/O=LIPCA/CN=LIP Certification Authority in /etc/grid-

security/vomsdir/iber.vo.ibergrid.eu/voms02.ncg.ingrid.pt.lsc

DEBUG: .lsc file configuration for VO verce.eu...

DEBUG: Create the /etc/grid-security/vomsdir/verce.eu/verce-

voms.scai.fraunhofer.de.lsc

 DEBUG: Copying /C=DE/O=GermanGrid/OU=Fraunhofer SCAI/CN=vercevoms.scai.fraunhofer.de in /etc/grid-security/vomsdir/verce.eu/vercevoms.scai.fraunhofer.de.lsc

DEBUG: Copying the verce-voms.scai.fraunhofer.de CA DN

/C=DE/O=GermanGrid/CN=GridKa-CA in /etc/grid-security/vomsdir/verce.eu/vercevoms.scai.fraunhofer.de.lsc

INFO: Executing function: config\_add\_pool\_env\_setenv

DEBUG: Currently this function doesn't set any environment variables.

INFO: Executing function: config\_add\_pool\_env

DEBUG: Creating links for the grid enviroment in /etc/profile.d/

INFO: Configuration Complete. [ OK ]

INFO: YAIM terminated succesfully.

}}}

 $===$  Testing  $===$ 

{{{ \* Submitting a MPI and a normal job (OK)

 $\{$ {{}}

 $[esfree@test13 \sim ]\$  voms-proxy-init --voms ops:/ops/Role=lcgadmin Enter GRID pass phrase for this identity: Contacting lcg-voms.cern.ch:15009 [/DC=ch/DC=cern/OU=computers/CN=lcgvoms.cern.ch] "ops"... Remote VOMS server contacted succesfully.

Created proxy in /tmp/x509up\_u501.

Your proxy is valid until Wed Oct 30 06:15:56 CET 2013

 $[esfree@test13 \sim ]\$  glite-ce-delegate-proxy -e test06.egi.cesga.es esfreire

Proxy with delegation id [esfreire] succesfully delegated to endpoint [test06.egi.cesga.es]

[esfreire@test13 ~]\$ glite-ce-proxy-renew -e test06.egi.cesga.es esfreire

Proxy with delegation id [esfreire succesfully renewed to endpoint [test06.egi.cesga.es]

[esfreire@test13 ~]\$ glite-ce-job-submit -D esfreire -r test06.egi.cesga.es:8443/creampbs-GRID\_ops check\_bug.jdl

https://test06.egi.cesga.es:8443/CREAM451173426

[esfreire@test13 ~]\$ glite-ce-job-status https://test06.egi.cesga.es:8443/CREAM451173426

\*\*\*\*\*\* JobID=[https://test06.egi.cesga.es:8443/CREAM451173426]

 $Status = [RUNNING]$ 

[esfreire@test13 ~]\$ glite-ce-job-status https://test06.egi.cesga.es:8443/CREAM451173426

\*\*\*\*\*\* JobID=[https://test06.egi.cesga.es:8443/CREAM451173426]

Status  $=$  [DONE-OK]

ExitCode  $= [0]$ 

[esfreire@test13 ~]\$ cd mpi\_job\_grid\_verification/

[esfreire@test13 mpi\_job\_grid\_verification]\$ glite-ce-job-submit -D esfreire -r test06.egi.cesga.es:8443/cream-pbs-GRID\_ops job1.jdl

https://test06.egi.cesga.es:8443/CREAM604777929

[esfreire@test13 mpi\_job\_grid\_verification]\$ glite-ce-job-status https://test06.egi.cesga.es:8443/CREAM385424286

\*\*\*\*\*\* JobID=[https://test06.egi.cesga.es:8443/CREAM385424286]

Status  $=$  [DONE-OK]

ExitCode  $= [0]$ 

}}}

\* Trying to copy and delete a file on the SE (OK)

 $\{$ {{}}

[esfreire@test13 mpi\_job\_grid\_verification]\$ lcg-cr -v --vo ops file:/home/esfreire/hola.sh -l lfn:/grid/ops/filefgtest2 -d se2.egi.cesga.es Using grid catalog type: lfc Using grid catalog : prod-lfc-shared-central.cern.ch Checksum type: None SE type: SRMv2 Destination SURL : srm://se2.egi.cesga.es/dpm/egi.cesga.es/home/ops/generated/2013- 10-29/filef0a12839-9d80-4bff-8ad6-816899e25dcf

Source SRM Request Token: 0dcc9ba8-7d32-46a5-904d-f06ead2272cd Source URL: file:/home/esfreire/hola.sh File size: 38 VO name: ops Destination specified: se2.egi.cesga.es Destination URL for copy: gsiftp://se2.egi.cesga.es/se2.egi.cesga.es:/mnt/xen01/ops/2013-10-29/filef0a12839- 9d80-4bff-8ad6-816899e25dcf.11253737.0 # streams: 1 0 bytes 0.00 KB/sec avg 0.00 KB/sec inst 38 bytes 0.13 KB/sec avg 0.13 KB/sec inst Transfer took 1010 ms Using grid catalog type: lfc Using grid catalog : prod-lfc-shared-central.cern.ch Site URL to be registered: srm://se2.egi.cesga.es/dpm/egi.cesga.es/home/ops/generated/2013-10-29/filef0a12839- 9d80-4bff-8ad6-816899e25dcf File size: 38 Using LFN: lfn:/grid/ops/filefgtest2 Using GUID: guid:fffe84ff-1a67-430e-b360-97e8f638463a Registering LFN: /grid/ops/filefgtest2 (fffe84ff-1a67-430e-b360-97e8f638463a) Registering SURL: srm://se2.egi.cesga.es/dpm/egi.cesga.es/home/ops/generated/2013- 10-29/filef0a12839-9d80-4bff-8ad6-816899e25dcf (fffe84ff-1a67-430e-b360- 97e8f638463a) guid:fffe84ff-1a67-430e-b360-97e8f638463a

 $[esfree@test13$  mpi job grid verification]\$ lcg-lr --vo ops lfn:/grid/ops/filefgtest2 srm://se2.egi.cesga.es/dpm/egi.cesga.es/home/ops/generated/2013-10-29/filef0a12839- 9d80-4bff-8ad6-816899e25dcf

[esfreire@test13 mpi\_job\_grid\_verification]\$ lcg-del --vo ops -a lfn:/grid/ops/filefgtest

 $[esfree@test13 \text{ mpi}$  job grid verification]\$ lcg-lr --vo ops lfn:/grid/ops/filefgtest

[LFC][lfc\_getreplica][] lfc.egi.cesga.es: /grid/ops/filefgtest: No such file or directory

lcg\_lr: No such file or directory

}}}

\* Checking the VOMS PROXY INFO (OK)

 ${ }$ 

 $[esfree@test13$  mpi job grid verification]\$ voms-proxy-info --all subject : /DC=es/DC=irisgrid/O=cesga/CN=javier-lopez/CN=proxy issuer : /DC=es/DC=irisgrid/O=cesga/CN=javier-lopez identity : /DC=es/DC=irisgrid/O=cesga/CN=javier-lopez type : full legacy globus proxy strength : 1024 path :  $\langle \text{tmp}/x509up u501 \rangle$ timeleft : 11:55:06 key usage : Digital Signature, Key Encipherment, Data Encipherment  $==$  VO ops extension information  $==$ VO : ops subject : /DC=es/DC=irisgrid/O=cesga/CN=javier-lopez issuer : /DC=ch/DC=cern/OU=computers/CN=lcg-voms.cern.ch attribute : /ops/Role=lcgadmin/Capability=NULL attribute : /ops/NGI/Role=NULL/Capability=NULL attribute : /ops/NGI/Portugal/Role=NULL/Capability=NULL attribute : /ops/NGI/Spain/Role=NULL/Capability=NULL attribute : /ops/Role=NULL/Capability=NULL timeleft : 11:55:06 uri : lcg-voms.cern.ch:15009 }}}

## N**ot applicable Quality Criteria**

## **Specific Functional Tests to be repeated in SR:**

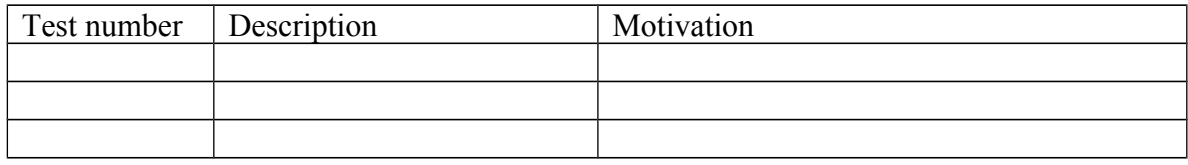

#### **Specific Non-functional tests (Scalability, etc…) to be repeated in SR:**

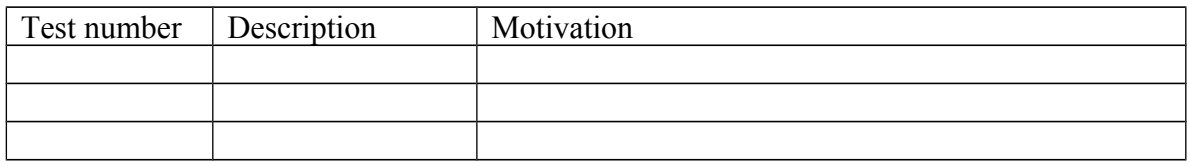

#### **Comments for UMD QC definition (TSA2.2):**

- Review criteria xxxx
- Add criteria xxxx

## **Comments for SR (TSA1.3):**

EMI.emi-ui.sl6.x86\_64-3.0.3 installed by scratch using the UMD repository and configured with YAIM without any relevant issue. Also, it was updated using the EMI\_UI verification repo.

#### **Comments for DMSU (TSA2.5):**

**Comments for TP:**